**IBM SPSS Modeler - Essentials for R:** インストール手順

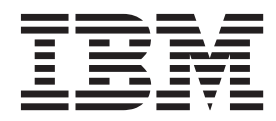

# 目次

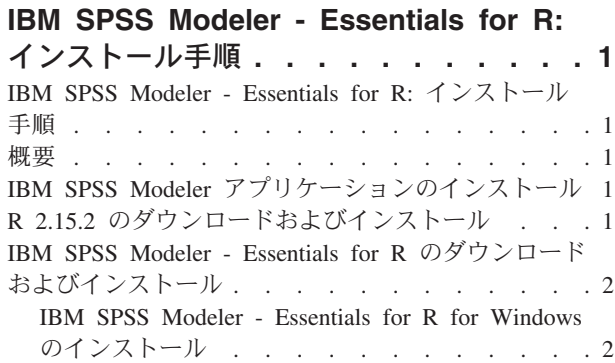

#### [IBM SPSS Modeler - Essentials for R for Linux](#page-6-0) の

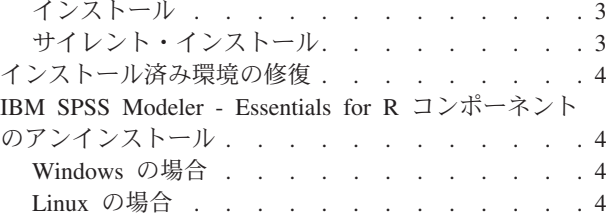

# <span id="page-4-0"></span>**IBM SPSS Modeler - Essentials for R:** インストール手順

## **IBM SPSS Modeler - Essentials for R:** インストール手順

本資料では、Windows オペレーティング・システムおよび Linux オペレーティング・システムに IBM® SPSS® Modeler - Essentials for R をインストールするための手順を説明しています。

#### 概要

IBM SPSS Modeler - Essentials for R には、IBM SPSS Modeler 内でモデル作成およびモデル・スコアリ ングにカスタムの R スクリプトの使用を開始するために必要なツールが用意されています。この製品に は、IBM SPSS Modeler 15 用の IBM SPSS Modeler - Integration Plug-in for R が含まれています。

## **IBM SPSS Modeler** アプリケーションのインストール

IBM SPSS Modeler - Essentials for R は、以下のアプリケーション用に設計されています。

- Windows オペレーティング・システムの場合:
	- IBM SPSS Modeler for Windows
	- IBM SPSS Modeler Server for Windows
- Linux オペレーティング・システムの場合:
	- IBM SPSS Modeler for Linux

これ以外に必要なオペレーティング・システムやハードウェア要件はありません。 IBM SPSS Modeler - Essentials for R とともにインストールされるコンポーネントは、有効な IBM SPSS Modeler ライセンスの いずれでも動作します。

未実行の場合、ソフトウェアに付属の手順に従って、IBM SPSS Modeler - Essentials for R のインストー ル先のコンピューターにいずれかの IBM SPSS Modeler アプリケーションをインストールしてください。

注: Windows を使用していて、デスクトップ・マシンに IBM SPSS Modeler - Essentials for R をインスト ールする場合、そのデスクトップ・マシンに IBM SPSS Modeler 15 をインストールしてください。サーバ ー・マシンに IBM SPSS Modeler - Essentials for R をインストールする場合は、そのサーバー・マシンに IBM SPSS Modeler Server 15 をインストールしてください。

## **R 2.15.2** のダウンロードおよびインストール

IBM SPSS Modeler - Essentials for R のバージョン 15 は、R バージョン 2.15.2 を必要とします。 IBM SPSS Modeler - Essentials for R をインストールするコンピューターに R をインストールしてください。 これは、<http://www.r-project.org/> で入手できます。 Linux ユーザーの場合は、[ftp://ftp.stat.math.ethz.ch/](ftp://ftp.stat.math.ethz.ch/Software/CRAN/src/base/R-2/) [Software/CRAN/src/base/R-2/](ftp://ftp.stat.math.ethz.ch/Software/CRAN/src/base/R-2/) から直接 R をダウンロードすることもできます。

注: Linux を使用している場合、配布されたリポジトリーに R 2.15.2 が含まれている場合があります。こ の場合、配布された標準的なパッケージ・マネージャー (RPM Package Manager、Synaptic Package Manager など) を使用して R をインストールできます。

#### <span id="page-5-0"></span>**IBM SPSS Modeler - Essentials for R** のダウンロードおよびインストー ル

IBM SPSS Modeler - Essentials for R をインストールする前に、IBM SPSS Modeler の更新、および IBM SPSS Analytic Server の拡張機能をインストールする必要があります。これにより、ご使用の IBM SPSS Modeler インストール済み環境の適切な場所に拡張ディレクトリー paswr.rstat がインストールされま す。インストール手順については、リリース情報を参照してください。

ご使用のマシン上の IBM SPSS Modeler バージョンと互換性のあるバージョンの IBM SPSS Modeler - Essentials for R を使用するようにしてください。IBM SPSS Modeler のメジャー・バージョン (15 など) 内では、同じメジャー・バージョンの IBM SPSS Modeler - Essentials for R を使用する必要があります。

分散モード (IBM SPSS Modeler Server を使用) で作業するユーザーについては、クライアント・マシンと サーバー・マシンの両方に IBM SPSS Modeler - Essentials for R をインストールしてください。

IBM SPSS Modeler - Essentials for R のバージョン 15 は、[http://www.ibm.com/developerworks/](http://www.ibm.com/developerworks/spssdevcentral) [spssdevcentral](http://www.ibm.com/developerworks/spssdevcentral) からダウンロードします。ご使用の IBM SPSS Modeler アプリケーションのオペレーティン グ・システム用の IBM SPSS Modeler - Essentials for R バージョンをダウンロードするようにしてくださ い。

#### **IBM SPSS Modeler - Essentials for R for Windows** のインストール

分散モード (IBM SPSS Modeler Server を使用) で作業するユーザーについては、32 ビット・バージョン の IBM SPSS Modeler Server をインストールした場合、サーバー・マシンに 32 ビット・バージョンの IBM SPSS Modeler - Essentials for R をインストールしてください。64 ビット・バージョンの IBM SPSS Modeler Server をインストールした場合は、サーバー・マシンに 64 ビット・バージョンの IBM SPSS Modeler - Essentials for R をインストールしてください。注: 64 ビット・マシンでは、明示的に 32 ビッ ト・バージョンのインストールを選択しない限り、IBM SPSS Modeler インストーラーが自動的に 64 ビッ ト・バージョンの IBM SPSS Modeler Server をインストールします。

Windows XP の場合

ダウンロードしたファイルをダブルクリックし、画面に表示される手順に従います。

Windows Vista、Windows 7、Windows Server 2008 の場合

以下のように、管理者としてインストーラーを実行する必要があります。

- 1. Windows エクスプローラーで、ファイルをダウンロードしたフォルダーを参照します。
- 2. ダウンロードしたファイルを右クリックし、「管理者として実行」 を選択します。
- 3. 画面に表示される手順に従います。

インストールのプッシュ

上記の手動インストールの代わりに、Windows コンピューターにインストールをプッシュできます。これ は、複数のエンド・ユーザーに対してインストールする必要があるネットワーク管理者には特に便利です。 インストールをプッシュするためのコマンド・ラインの形式は以下のとおりです。

<installer\_name> -i silent

ここで、*<installer\_name>* は IBM SPSS Modeler - Essentials for R のインストーラー・ファイルの名前 (*SPSS\_Modeler\_REssentials\_15002\_win32.exe* など) です。

#### <span id="page-6-0"></span>**IBM SPSS Modeler - Essentials for R for Linux** のインストール

- 1. ターミナル・アプリケーションを開始します。
- 2. IBM SPSS Modeler Essentials for R をダウンロードしたディレクトリーに切り替えます。コマンド・ プロンプトで、次のように入力します。

./<<filename>>

ここで、*<<filename>>* はダウンロードしたファイルの名前です。

注: 上記のコマンドは root として実行する必要があります。これには、root としてログインするか、 sudo コマンドを使用します。また、IBM SPSS Modeler - Essentials for R をインストールする前に、 gcc コンパイラーと gfortran コンパイラーをインストールすることが必要な場合があります。

3. 画面に表示される手順に従います。R の場所を指定するプロンプトが表示されたら、これには R の *lib* ディレクトリーがある場所 (*/usr/lib/R* など) を指定してください。

#### サイレント・インストール

前に説明した手動インストールの代わりに、Windows と Linux のいずれでもサイレント・インストールを 実行できます。これは、複数のエンド・ユーザーに対してインストールする必要があるネットワーク管理者 には特に便利です。サイレント・インストールを実行するには、以下を行います。

- 1. ターミナル・アプリケーションを開始します。
- 2. IBM SPSS Modeler Essentials for R をダウンロードしたディレクトリーに切り替えます。
- 3. テキスト・エディターを使用して、*install.properties* という名前の応答ファイルを作成します。
- 4. 応答ファイルに、次のプロパティーおよび関連付けられている値を追加します。

USER\_INSTALL\_DIR=<R 2.15.2 home directory> FRONTEND\_INSTALL\_DIR=<IBM SPSS Modeler location>/ext/bin

ここで、<R 2.15.2 home directory> は R 2.15.2 のインストール場所、<IBM SPSS Modeler location> は IBM SPSS Modeler のインストール場所です。例えば、Linux の場合は次のようにします。

USER\_INSTALL\_DIR=/usr/local/lib/R FRONTEND\_INSTALL\_DIR=/usr/IBM/SPSS/ModelerServer/15.0/ext/bin

例えば、Windows の場合は次のようにします。

USER\_INSTALL\_DIR=C:¥¥Program Files¥¥R¥¥R-2.15.2 FRONTEND\_INSTALL\_DIR=C:¥¥Program Files¥¥IBM¥¥SPSS¥¥Modeler¥¥15¥¥ext¥¥bin

- 5. *install.properties* を IBM SPSS Modeler Essentials for R の *.bin* ファイルがあるディレクトリーに保 存し、そのディレクトリーに切り替えます。
- 6. Linux の場合、次のコマンドでインストーラーを実行します。

./<installer\_name> -i silent

ここで、*<installer\_name>* は IBM SPSS Modeler - Essentials for R の *.bin* ファイルの名前です。注: 上記のコマンドは root として実行する必要があります。これには、root としてログインするか、sudo コマンドを使用します。

Windows の場合、次のコマンドでインストーラーを実行します。 <installer\_name> -i silent

<span id="page-7-0"></span>ここで、<installer\_name> は IBM SPSS\_Modeler - Essentials for R のインストーラー・ファイルの名 前 (*SPSS\_Modeler\_REssentials\_15002\_win32.exe* など) です。

別の方法として、Linux の場合、次のコマンドでインストーラーを実行することもできます。 ./<installer\_name> -f <Response file location>

Windows の場合、次のコマンドでインストーラーを実行することもできます。

<installer\_name> -f <Response file location>

いずれの場合にも、<Response file location> は応答ファイルへのファイル・パスです。この代替コマン ドを使用する場合は、応答ファイルに次のプロパティーを追加する必要があります。

INSTALLER\_UI=[swing | console | silent]

注: 異なる応答ファイル (*install.properties* 以外) を使用するには、Linux の場合、次のコマンドでインスト ーラーを実行します。

./<installer name> -f <response file name>

Windows の場合、次のコマンドでインストーラーを実行します。

<installer\_name> -f <response file name>

### インストール済み環境の修復

IBM SPSS Modeler 15 アプリケーションまたは R 2.15.2 をアンインストールしてから再インストールし た場合は、IBM SPSS Modeler - Essentials for R バージョン 15 をアンインストールしてから再インスト ールしてください。

# **IBM SPSS Modeler - Essentials for R** コンポーネントのアンインストー ル

#### **Windows** の場合

以下のフォルダーおよびファイルを削除します。

- <R 2.15.2 home directory>\\ibrary の ibmspsscf70
- <IBM SPSS Modeler location>¥¥ext¥¥bin¥¥pasw.rstats の config.ini
- <IBM SPSS Modeler location>¥¥ext¥¥bin¥¥pasw.rstats の embeded.dll

## **Linux** の場合

以下のフォルダーおよびファイルを削除します。

- <R 2.15.2 home directory>/library の ibmspsscf70
- v <IBM SPSS Modeler location>/ext/bin/pasw.rstats の config.ini
- <IBM SPSS Modeler location>/ext/bin/pasw.rstats の embeded.so

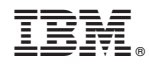

Printed in Japan